# **EAC**

# **СЧИТЫВАТЕЛЬ** «КОДОС RD-1030USB»

Руководство по эксплуатации

# **Считыватель «КОДОС RD-1030USB»**

# Содержание

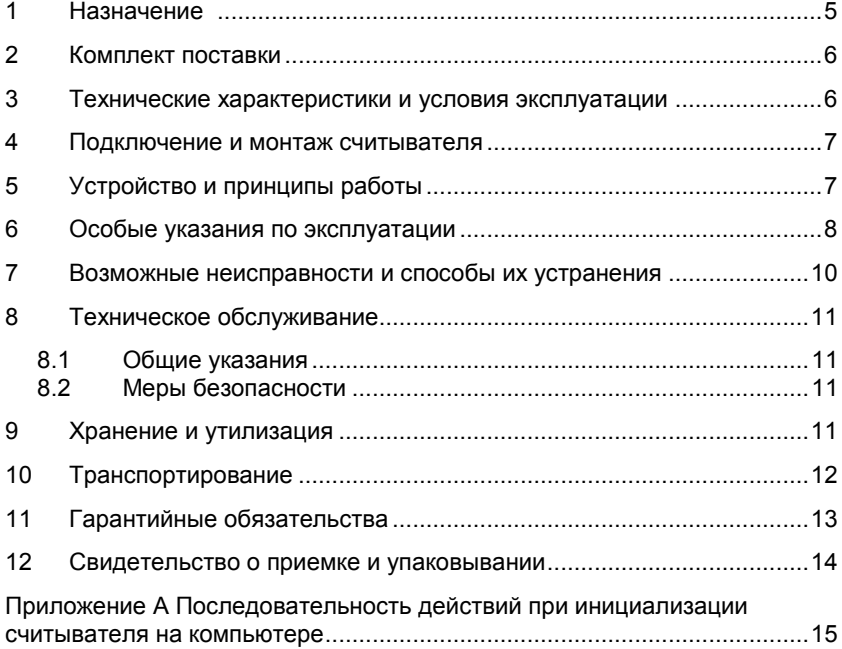

Условные обозначения, применяемые в документе

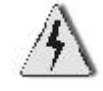

ОСТОРОЖНО!

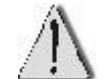

ВНИМАНИЕ!

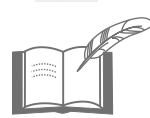

ВЗЯТЬ НА ЗАМЕТКУ

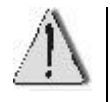

Возможны отдельные несоответствия между изделием и настоящим руководством по эксплуатации, связанные с проводимыми работами по совершенствованию изделия, но эти несоответствия не влияют на применение изделия.

Считыватель **«КОДОС RD-1030USB»** соответствует требованиям технического регламента ТР ТС 020/2011 и имеет декларацию о соответствии **ЕАЭС № RU Д-RU.АД65.В.00312.**

Система менеджмента качества соответствует требованиям ГОСТ ИСО 9001-2015 (ISO 9001:2015) и имеет сертификат соответствия **№ ЕК.RU.ООС.СМК-00184**.

# <span id="page-4-0"></span>**1 Назначение**

**Считыватель «КОДОС RD-1030USB»** (далее по тексту – считыватель) предназначен для приема, обработки и передачи кода бесконтактных электронных кодоносителей (карт) PHILIPS MIFARE в персональный компьютер через USB-порт в системах контроля и управления доступом.

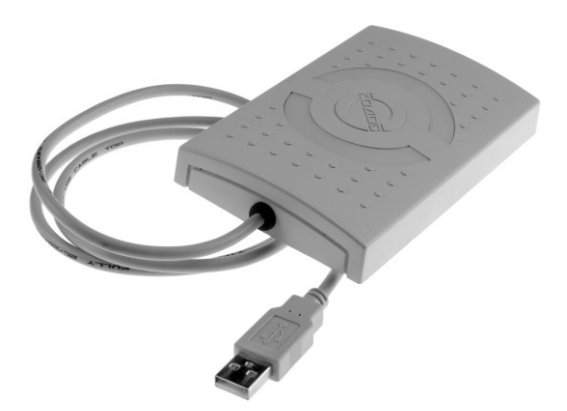

**PHILIPS MIFARE**

**Рисунок 1 – Внешний вид считывателя Рисунок 2 – Внешний вид** 

**кодоносителей**

Считыватель способен различать коды 4-байтных и 7-байтных карт MIFARE (*single size UID* и *double size UID* – по классификации согласно ISO/IEC 14443-3). При этом код 4-байтных карт *single size UID* считыватель передает без изменений, а код карт *double size UID* преобразует в 4-байтный формат по алгоритму, рекомендованному фирмой NXP Semiconductors (далее – NXP) в документе AN10927, rev 2.0. По заявлению NXP, преобразование по этому алгоритму гарантирует отсутствие совпадения преобразованного 4-байтного кода с кодами выпущенных ранее карт *single size UID*.

5.166.07 РЭ Благодаря этому свойству считыватель может быть рекомендован для применения в системах контроля и управления доступом (СКУД) и системах охранно-пожарной сигнализации (ОПС), в которых используются карты MIFARE *single size UID* и *double size UID, а* коды карт хранятся в 4-байтном формате.

# <span id="page-5-0"></span>**2 Комплект поставки**

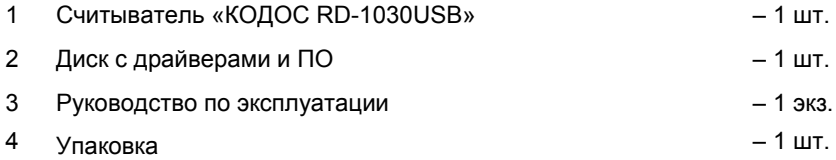

# <span id="page-5-1"></span>**3 Технические характеристики и условия эксплуатации**

### **Таблица 1**

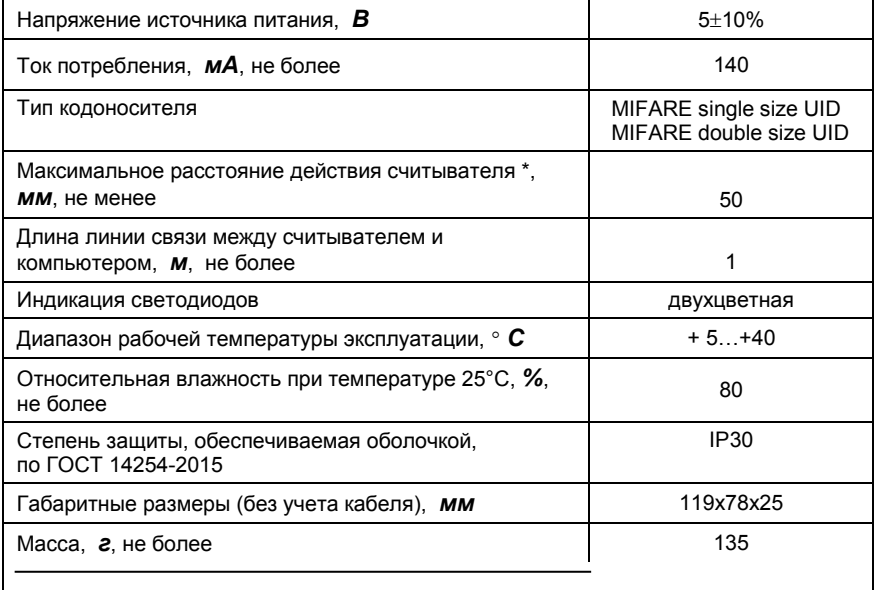

\* – Расстояние от корпуса считывателя до кодоносителя, в пределах которого происходит непрерывное считывание кода

# <span id="page-6-0"></span>**4 Подключение и монтаж считывателя**

- а) Определите место установки считывателя. Считыватель устанавливается на гладкую, ровную поверхность (см. рисунок 3);
- б) Подсоедините считыватель к USB-порту компьютера;
- в) С прилагаемого в комплект считывателя диска установите драйверы на компьютере, согласно приложению А.

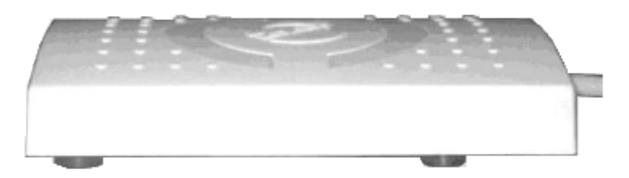

**Рисунок 3 – Установка считывателя**

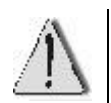

Не устанавливайте считыватель вблизи источников теплового излучения, сильных электромагнитных помех (например, на системном блоке, мониторе).

# <span id="page-6-1"></span>**5 Устройство и принципы работы**

Считыватель принимает код с бесконтактного кодоносителя и передает его в компьютер.

Считыватель состоит из приемопередатчика с антенной, микропроцессора, интерфейса USB, модуля звуковой и световой индикации (рисунок 4).

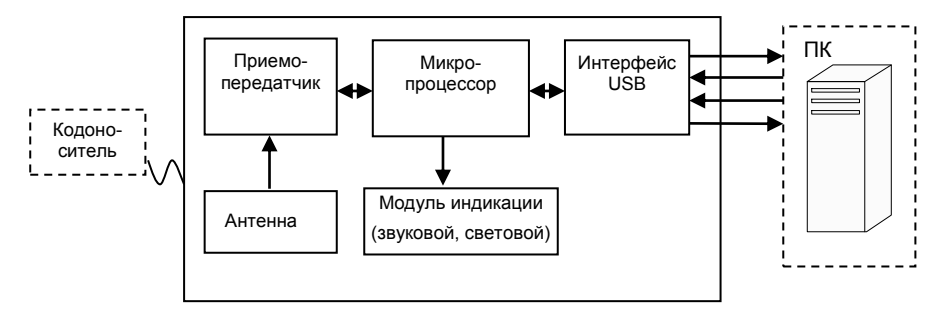

**Рисунок 4 – Функциональная схема, поясняющая работу считывателя**

5.166.07 РЭ

Принцип работы состоит в следующем: при поднесении к считывателю бесконтактного кодоносителя на расстояние, указанное в таблице 1, кодоноситель активизируется и начинает передавать индивидуальный ответный кодированный Этот сигнал. сигнал обрабатывается микропроцессором и передаётся в виде индивидуального кода кодоносителя через интерфейс USB в компьютер.  $\mathbf{c}$ бесконтактного При этом считывание кода кодоносителя подтверждается считывателем кратковременным звуковым сигналом и переключением цвета светодиодов с красного на зеленый.

### <span id="page-7-0"></span>6 Особые указания по эксплуатации

Общеизвестно, что до 2001 года фирма NXP производила кодоносители только single size UID (иначе - 4B UID), а начиная с 2001 года, перешла на выпуск кодоносителей **double size UID** (иначе - 7B UID). В связи с этим NXP рекомендовала пользователям своей продукции произвести соответствующую замену оборудования систем с идентификацией личности (в частности, СКУД и ОПС) на основе карт MIFARE.

Замена оборудования потребуется не только для вновь разрабатываемых систем, но и для систем, находящихся в эксплуатации, и повлечет чрезвычайные финансовые затраты изготовителей и пользователей СКУД и ОПС. Учитывая это, NXP реализовала такой вариант совместного изготовления карт 4B UID и 7B UID, при котором с помощью специального алгоритма преобразования кодов карт 7B UID в 4-байтный формат будет гарантировано отсутствие совпадений кодов карт 4B UID с 4-байтными кодами, преобразованными из 7B UID (опубликовано NXP в AN10927, rev 2.0). При таком варианте в системах, находящихся в эксплуатации, потребуется заменить только оборудование для чтения карт, не трогая оборудование для управления системой.

Считыватель «КОДОС RD-1030USB» 5.166.07 разработан на основе рекомендаций NXP, и изготавливается именно для обеспечения хожде-

8

ния карт MIFARE 7B UID во вновь разрабатываемых и находящихся в эксплуатации СКУД и ОПС на базе оборудования «КОДОС».

Для правильного применения считывателей следует учитывать следующее:

— применение считывателя «КОДОС RD-1030USB» 5.166.07 в СКУД или ОПС, в которых используются только кодоносители 4B UID, не имеет никаких особенностей; в таких системах считыватели могут применяться совместно с другими считывателями серии «КОДОС RD-1030», предназначенными для работы только с кодоносителями 4B UID; результаты чтения ими кодов карт будут одинаковыми;

— если в СКУД или ОПС используются кодоносители 7B UID (в том числе совместно с 4B UID) применение считывателя «КОДОС RD-1030USB» 5.166.07 совместно с другими считывателями серии «КОДОС RD-1030» (предназначенными для работы только с кодоносителями 4B UID), не допускается. т.к. результаты чтения ими карт 7B UID различаются, что может привести к нарушению работы системы в целом.

9

### <span id="page-9-0"></span>Возможные неисправности и способы их 7 устранения

Возможные неисправности считывателя и способы их устранения приведены в таблице 2.

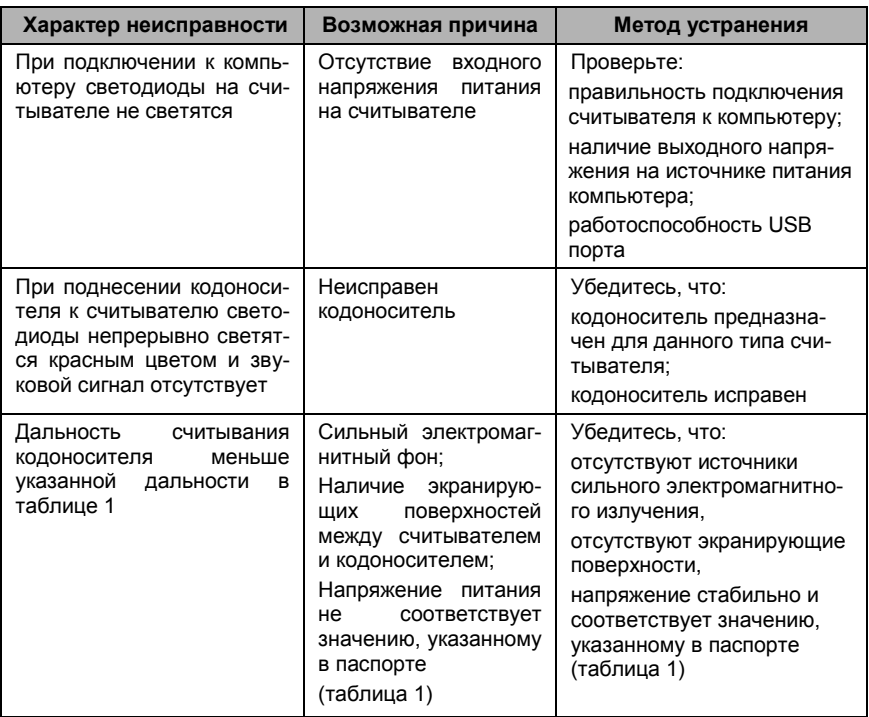

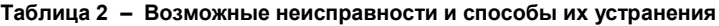

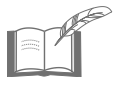

|<br>|Текущий ремонт и устранение неисправностей, не указанных<br>|выше, должны производиться квалифицированным<br>|персоналом в условиях технической мастерской.

# <span id="page-10-1"></span><span id="page-10-0"></span>**8 Техническое обслуживание**

### **8.1 Общие указания**

Техническое обслуживание (ТО) считывателя производится в планово-предупредительном порядке во время комплексного технического обслуживания системы, в которую входит считыватель. ТО производится на месте его эксплуатации и включает в себя:

1) контроль работоспособности считывателя по свечению красного индикатора;

2) визуальную проверку сохранности корпуса и кабельных соединений;

3) очистку поверхности корпуса от пыли и загрязнения;

4) проверку световой и звуковой сигнализации.

ТО необходимо проводить не реже одного раза в год.

### **8.2 Меры безопасности**

<span id="page-10-2"></span>К техническому обслуживанию устройства допускаются лица, изучившие настоящее руководство, а также прошедшие аттестацию по технике безопасности на 3 группу допуска по электробезопасности, инструктаж по технике безопасности на рабочем месте.

# <span id="page-10-3"></span>**9 Хранение и утилизация**

9.1 Считыватели в потребительской таре должны храниться в отапливаемых складских помещениях при температуре окружающего воздуха от плюс 5 °С до плюс 40 °С и относительной влажности до 80 % при температуре плюс 20 °С.

В транспортной таре считыватели могут храниться в неотапливаемых складских помещениях при температуре окружающего воздуха от минус 50 °С до плюс 50 °С и относительной влажности до (95±3) % при температуре плюс 25 °С.

В помещении для хранения не должно быть токопроводящей пыли, паров кислот и щелочей, а также газов, вызывающих коррозию и разрушающих изоляцию.

Считыватели в транспортной таре должны храниться не более трех месяцев, при этом транспортная тара должна быть без подтеков и загрязнений.

При хранении более трех месяцев считыватели должны быть освобождены от тары.

Максимальный срок хранения – 6 месяцев.

9.2 Утилизацию изделия производить в регионе по месту эксплуатации изделия в соответствии с ГОСТ 30167-2014 и региональными нормативными документами.

# <span id="page-11-0"></span>**10 Транспортирование**

Транспортирование упакованного в транспортную тару изделия может производиться любым видом транспорта на любые расстояния в соответствии с правилами перевозки грузов, действующими на соответствующем виде транспорта. При этом тара должна быть защищена от прямого воздействия атмосферных осадков.

При транспортировании самолетом допускается размещение груза только в отапливаемых герметизированных отсеках.

Тара на транспортных средствах должна быть размещена и закреплена таким образом, чтобы были обеспечены ее устойчивое положение и отсутствие перемещения.

Условия транспортирования должны соответствовать условиям хранения 5 по ГОСТ 15150-69.

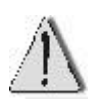

После транспортирования при отрицательных или повышенных температурах непосредственно перед вводом в эксплуатацию считыватель должен быть выдержан не менее 6 часов в нормальных климатических условиях.

# <span id="page-12-0"></span>**11 Гарантийные обязательства**

Изготовитель гарантирует соответствие считывателя требованиям технических условий при соблюдении потребителем правил транспортирования, хранения, монтажа и эксплуатации.

Гарантийный срок эксплуатации считывателя – 2 года.

Гарантийное обслуживание считывателя производится предприятием-изготовителем или сертифицированными ремонтными центрами при соблюдении потребителем условий гарантии, изложенных в гарантийном талоне.

# <span id="page-13-0"></span>**12 Свидетельство о приемке и упаковывании**

Изделие

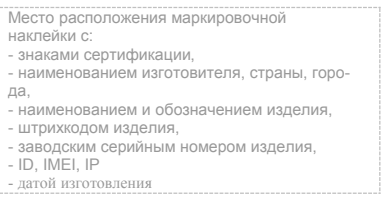

изготовлено и принято в соответствии с ТУ 4372-041-68843684-2016 и признано годным к эксплуатации.

### **Начальник ОТК**

МП  $\Box$ 

личная подпись подписи расшифровка подписи

упаковано согласно требованиям, предусмотренным в действующей технической документации.

Упаковщик

личная подпись расшифровка подписи

# <span id="page-14-0"></span>Приложение А Последовательность действий при инициализации считывателя на компьютере

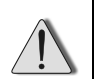

Вид экрана компьютера может иметь отличия в зависимости от<br>установленной версии операционной системы

# А.1 Установка драйверов в операционной системе (ОС) Windows 2000

Вставьте диск с драйверами из комплекта поставки в дисковод ПК.

Подключите считыватель к USB-порту ПК, его индикатор засветится красным цветом.

После подключения считывателя, операционная система обнаруживает новое устройство и предлагает установить для него программное обеспечение (см. рисунки 5 и 6).

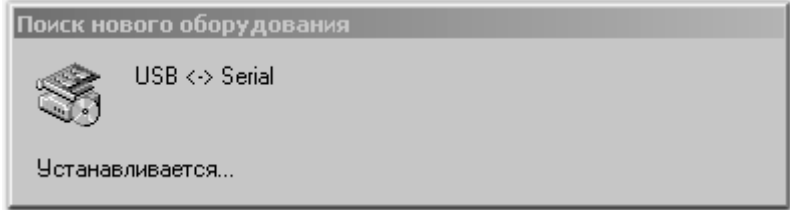

Рисунок 5 - Поиск оборудования

| Найден новый мастер оборудования |                                                                                                    |
|----------------------------------|----------------------------------------------------------------------------------------------------|
|                                  | Мастер обнаружения нового<br>оборудования<br>Этот мастер помогает установить драйвер<br>чстройства. |
|                                  | Для продолжения нажмите кнопку "Далее".                                                             |
|                                  | к Назад<br>Далее ><br>Отмена                                                                        |

Рисунок 6 - Начало работы мастера нового оборудования

Укажите место размещения драйверов устройства:

1) В окне «Установка драйверов оборудования» поставьте переключатель <sup>•</sup> в положение «Провести поиск подходящего драйвера для устройства (рекомендуется)» (см. рисунок 7).

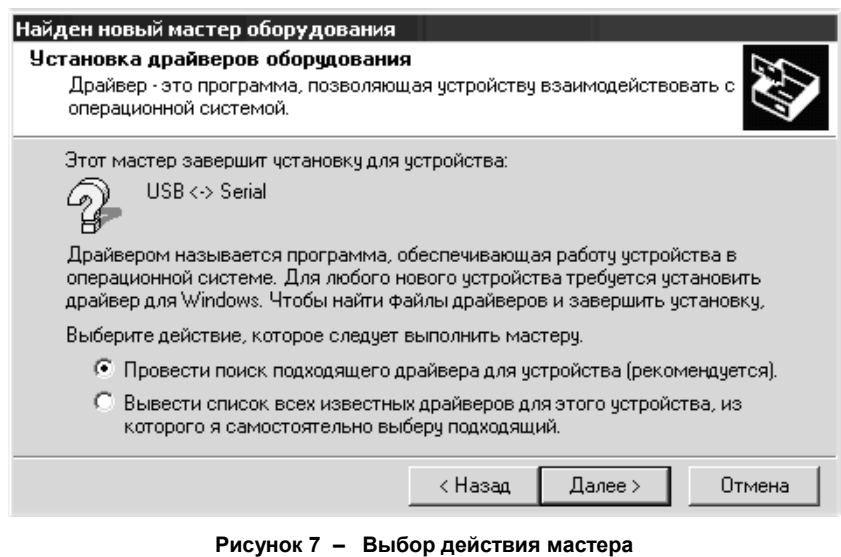

2) В окне «Поиск файлов драйвера» поставьте флаг ■ в строке «размещение будет указано» (см. рисунок 8).

### Найден новый мастер оборудования

Поиск файлов драйвера

Ĺ

Где произвести поиск файлов драйверов?

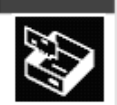

Поиск файлов драйверов для следчющего чстройства:

$$
\bigcirc \hspace{-3.5mm} \sum_{i=1}^n \hspace{-3.5mm} \text{USB} \leftrightarrow \text{Serial}
$$

Поиск подходящих драйверов будет выполнен в базе данных драйверов этого компьютера, а также в выбранных вами дополнительных источниках.

Чтобы приступить к поиску, нажмите кнопку "Далее". При поиске на гибком или компакт-диске вставьте нужный диск до того, как будет нажата кнопка "Далее".

Дополнительные источники для поиска:

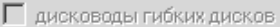

- П дисководы компакт-дисков
- √ размещение будет указано
- Microsoft Windows Update

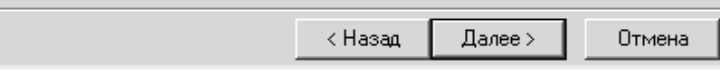

**Рисунок 8 – Выбор места поиска драйвера**

3) В окне выбора места размещения драйверов укажите «A:\ Drv» (см. рисунок 9) или, нажав кнопку **Обзор**, в открывшемся окне **Обзор папок** (см. рисунок 10), используя средства навигации Windows, укажите папку с файлами драйверов считывателя.

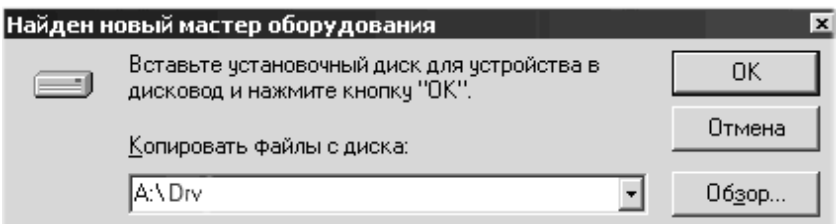

**Рисунок 9 – Выбор места размещения драйвера**

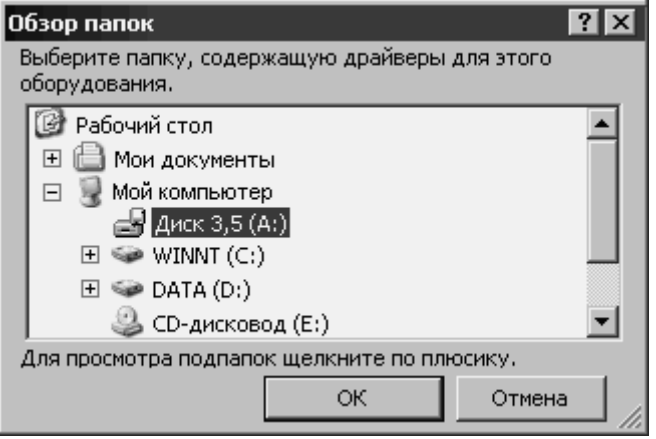

**Рисунок 10 – Определение местонахождения драйвера**

4) После того, как операционная система выдаст сообщение о нахождении драйвера и готовности к установке (см. рисунок 11), нажмите кнопку **Далее >**, после чего начнется установка ПО. Процесс копирования файлов отображается в окне «Копирование файлов» (см. рисунок 12).

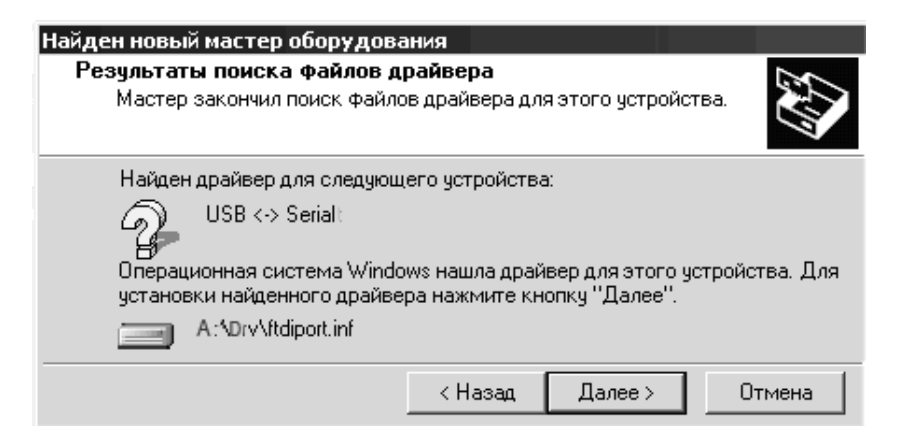

**Рисунок 11 – Результат поиска файлов драйвера**

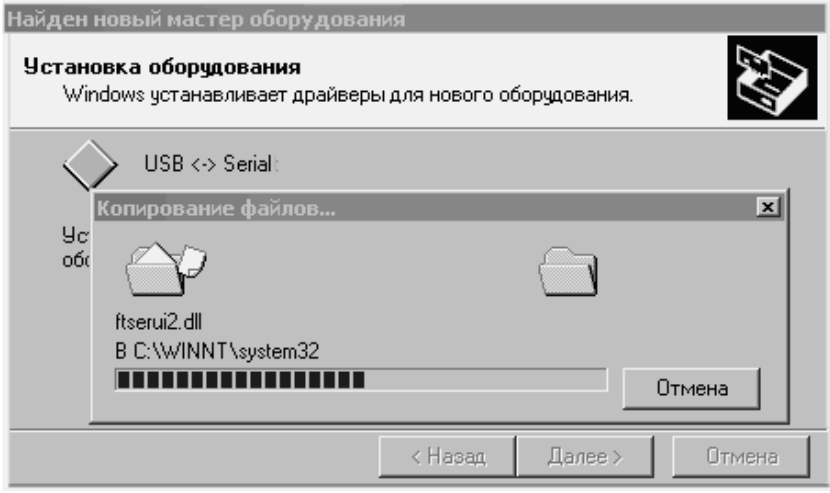

**Рисунок 12 – Копирование файлов**

Комментарий содержит имя копируемого файла и адрес места (папки), куда происходит копирование. Линейный индикатор позволяет ориентировочно оценить размер копируемого файла. На время копирования файлов кнопки управления в окне становятся недоступными.

По завершении установки драйвера, стоящего в папке **Drv** первым, **Мастер…** выдает соответствующее сообщение (см. рисунок 13). После нажатия кнопки **Готово** он приступает к установке очередного драйвера. При этом снова открывается окно **Мастер нового оборудования** (см. рисунки 5 и 6), в комментарии которого будет указано устройство, установка драйвера которого началась.

### Найден новый мастер оборудования

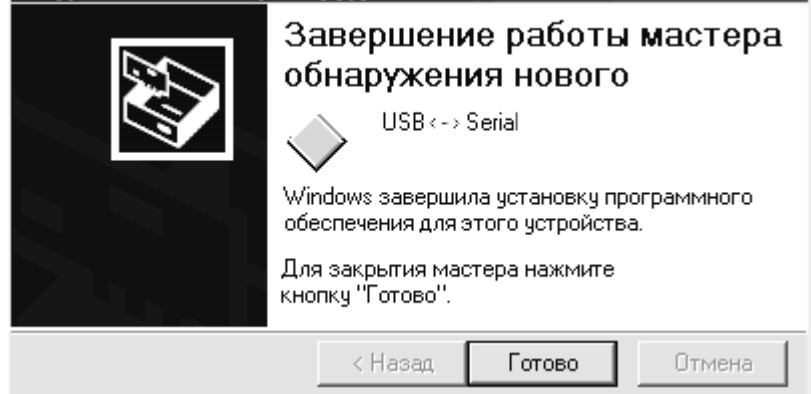

**Рисунок 13 – Завершение установки первого драйвера**

Последовательность действий при установке очередных драйверов аналогична вышеописанной (см. рисунки 5 - 13).

По окончании установки драйверов проверьте наличие нового устройства: на **Рабочем столе Мой компьютер**, щелчком правой кнопки вызовите контекстное меню, затем **Свойства Оборудование Диспетчер устройств Порты (СОМ и LPT) USB Serial Port (COM\_\_)**. Считыватель, подключенный к USB-порту, идентифицируется как еще один COM-порт с очередным, в порядке возрастания, номером (на рисунке 14 – COM3).

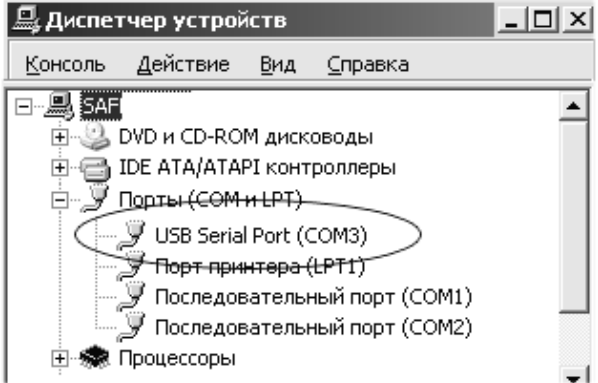

**Рисунок 14 – Проверка установки устройства**

# **А.2 Установка драйверов в ОС Windows 98**

Действия по установке драйверов в ОС Windows 98 аналогичны рассмотренным выше.

По завершении всех действий необходимо проверить правильность установки драйверов для считывателя.

Для этого выполните следующие действия: нажмите кнопку «**Пуск**» внизу рабочего стола, в развернувшемся списке задач выберите последовательно:**НастройкаПанель управления**. В раскрывшемся окне «**Панель управления**» раскрыть: **Система Устройства Устройства по типам (флаг) Порты COM и LPT**.

После выполнения всех действий должно появиться новое устройство в списке «**Порты COM и LPT**» (аналогично рисунку 14 для Windows 2000).